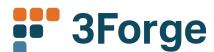

# OpenFin, SAML2 authentication, improved dashboard layout tools & more

We are introducing many new features and performance improvements in AMI this month. See below for all of the features and enhancements.

# Highlights

#### Support for OpenFin

AMI Dashboards can now seamlessly publish/subscribe to message buses, and utilize the request/response interface. Additionally, there is a full API to interface with OpenFin's Window Management.

## Support for the Security Assertion Market Language v2 (SAML2)

Authentication can be delegated to an identity service provider.

# Enhancements to the Command Line Interface and AMIDB database session.

Local variables can be defined. Ability to set session level timezone and time formatting options.

## Dashboard Object Browser for searching/managing all elements within a dashboard.

A new tool has been added to provide a consolidated view of all resources within all actively loaded layout files. This includes Panels, Relationships and Datamodels. Quickly search for dependencies, etc.

#### Improved SCM

Ability to view changes to individual Objects, such as a datamodel, etc.

## A new scroll panel for a smarter way of reacting to Changes in window size

Any number of panels can be combined together and share a single scroll panel, instead of scrolling individually.

# **Datasource Adapters**

#### URL configuration

JDBC Adapters now support the OVERRIDE\_URL=url option to allow manual configuration of URL in more complex configurations.

#### Customizable file format

Flat file Adapter can write files now when the WRITE\_ ENABLED=true option is set. The file format is customizable using a series of options.

# **GUI Framework Integrations**

#### · Added OpenFin Adapter

19 functions and 5 callbacks have been added to provide support for OpenFin integration.

#### · Added to Finsemble: maximizeWindow

Call to maximize a Finsemble embedded window.

#### · Added to Finsemble: minimizeWindow

Call to minimize a Finsemble embedded window.

#### Added to Finsemble: moveWindowTo

Call to Move Finsemble window to a location on a multi-monitor configuration.

# Command Line Interface

#### · Added setlocal string\_template=on/off

If enabled (on) then \${...} will be interpreted as a string template, otherwise it's considered literally.

#### Added setlocal unprintable\_chars=print

If set, then unprintable chars will be sent to the terminal.

#### · Added setlocal password\_encrypt=on/off

If true, then the password supplied at LOGIN should be encrypted, set strEncode/strDecode methods.

#### Added setlocal timezone=...

Set the timezone for this session only.

#### • Added setlocal datetime\_format=...

Set the datetime format for this session only, controls how UTC and UTCN variables are displayed.

#### Non-SQL expressions

Command line will now evaluate non-SQL expressions, ex: 5 \* 3.

# Security

#### · Added SAML support

## • AmiClient SSL connection Support

The AmiClient.java class can be supplied with a certificate for connection to the relay.

# Options

#### Added -Dprint.java.env=true option

If set, print out various environment conditions at startup, including java version and class paths.

# Added amiscript.db.variable.xxxxx to AMI Center properties

Set global variables that can be read within the AMIDB sessions.

# Added ami.port.keystore.file and ami.port.keystore.password

See Security -> AmiClient SSL Connection.

#### · AmiClient has DebugMessages option

If set debug messages are they sent/received from the AMI Relay.

# **AMI Script**

#### Added Class Methods

## » Datamodel::processSync()

Requery a datamodel, returns true on success.

#### » FormSliderField::resetRange()

If the min or max values have been set via amiscript, this resets to default config.

### » FormRangeSliderField::resetRange()

If the min or max values have been set via amiscript, this resets to default config.

#### » FormSelectField::resetOptions()

If options have been manually set using amiscript, this resets to default values.

#### » FormMultiSelectField::resetOptions()

If options have been manually set using amiscript, this resets to default values.

#### » FormField::setCssClass()

Set css Class. Empty string for no css.

#### » FormField::resetCssClass()

Reset css class to default (as configured in AMI editor).

#### · Add new classes for amiscript

- » DevTools
- » FilterPanel
- » TreePanel
- » HeatmapPanel
- » ChartPanel
- » ChartPanelAxis
- » ChartPanelPlot
- » ChartPaneLayer
- » SurfacePanel
- » SurfacePanelAxis
- » SurfacePanelLayer
- » ScrollPanel

#### Added Methods

#### » strClassName(...)

Get class name of the selected value.

#### » strCharAt(...)

Get a single character from a string at a given position.

#### » percentDiff(...)

Returns diff(a,b) / avg(a,b).

#### » percentChange(...)

Returns (new-old) / old.

#### » roundNearestDown(...)

Round down to the closest multiple of bucketSize.

#### » roundNearestUp(...)

Round up to the closest multiple of bucketSize.

#### » RoundNearest(...)

Round to the closest multiple of bucketSize, ties round down.

## SQL

#### Multiple tables

USE .... EXECUTE can return multiple tables.

#### · Added SHOW VARS

Show all variables in scope.

#### Added SHOW PROCESSES

Show running processes available in the AMIDB.

#### Added SHOW METHODS

Show all static and member methods in scope.

#### Added \_\_SESSIONID to ImdbSession

Read-only Variable that stores the ID of the current session.

#### Added \_\_USERNAME to ImdbSession

Read-only variable of the username for the current database session.

#### • Support SHOW ... LIMIT ...

SHOW command is now consistent with SELECT command in supporting LIMIT clause.

## **GUI**

#### Added Help to FormFields

Labels of fields in a dashboard can have hover over text for providing additional help/information to the user.

#### Active tab

When a tab is popped-in / redocked it becomes the active tab.

- Tab Style tabPaddingStart Number of
- Added Table Header Divider color via cell border color
- Newly styled desktop bar (colored logo, thin border)
- · Enhanced menu styling (border styling)
- Choose Excel formatting from user settings

Users can now choose personal preference of how Excel files are formatted when saved.

# **Developer Tools**

#### Resource MANAGER

When right clicking on a resource, conveniently get the relative and absolute URL.

#### Visualization panels

Added setting to disable the clearing of Visualization Panels when underlying data models are actively running.

#### Dashboard search

View/Search dashboard objects (relationships, datamodels, panels) from a tool.

#### Python errors

Improved handling of errors in embedded Python script.

#### Version control

Add support for version control (viewing history) for dashboard objects.

#### · Better support for GIT Scm

Modified vs Changed Files.

#### Panel styling

When Styling Container Panels, you can choose to cascade the change to inner Panels.

For more information, email info@3Forge.com.